# **2011- 2012**

## Actividad 7 Herramientas de consulta a servidores DNS nslookup, host, dig

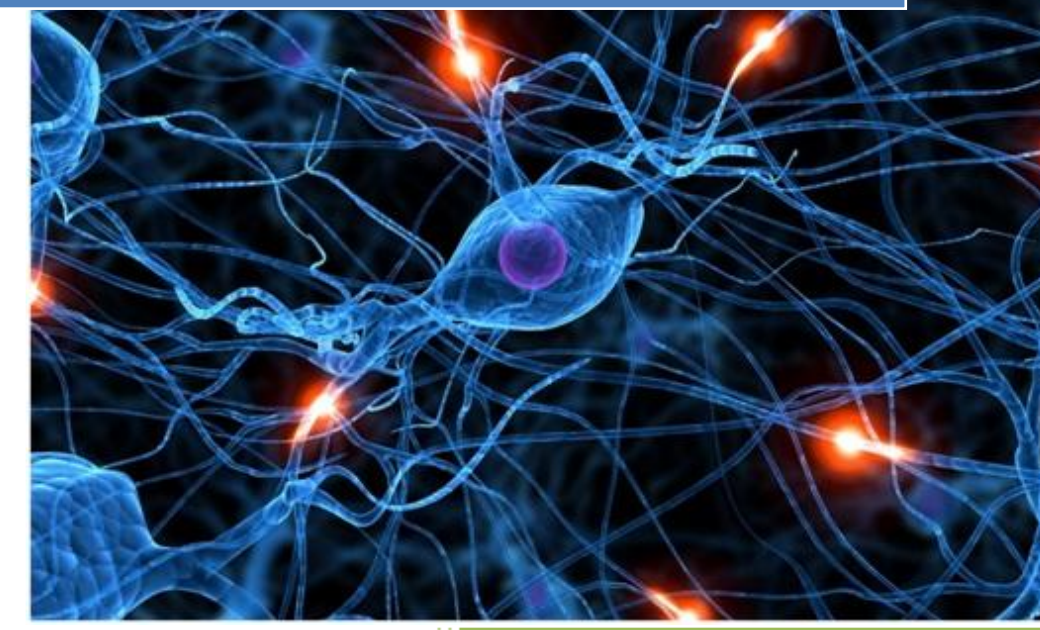

José Jiménez Arias IES Gregorio Prieto 2011-2012

## **En el servidor**

En primer lugar modificamos la configuración de red de la interfaz eth0 para conseguir que salga fuera, asignamos una ip REAL, y maquina virtual Ubuntu server cambiaremos a modo **bridge.**

 $GNU$  nano  $2.2.2$ Archivo: /etc/network/interfaces  $\#$  This file describes the network interfaces available on your syste  $\overline{\text{\texttt{\#}}}$  and how to activate them. For more information, see interfaces(5). # The loopback network interface lauto lo iface lo inet loopback # The primary network interface auto eth0 iface eth0 inet static address 192.168.2.161 gateway 192.168.2.4 netmask 255.255.255.0 network 192.168.2.0 #broadcast 10.33.4.255

Comprobamos la configuración de resolv.conf, a este podemos acceder mediante la sentencia: nano /etc/resolv.conf y en este definimos tanto el nombre del servidor como el dominio.

**GNU nano 2.2.2** 

Archivo: /etc/resolv.conf

mameserver 192.168.2.161 domain asir04. search asir04.

**2011-2012**

A continuación editamos el fichero named.conf.options y descomentamos las lineas señaladas, e incluimos la dirección Ip del servidor DNS externo.

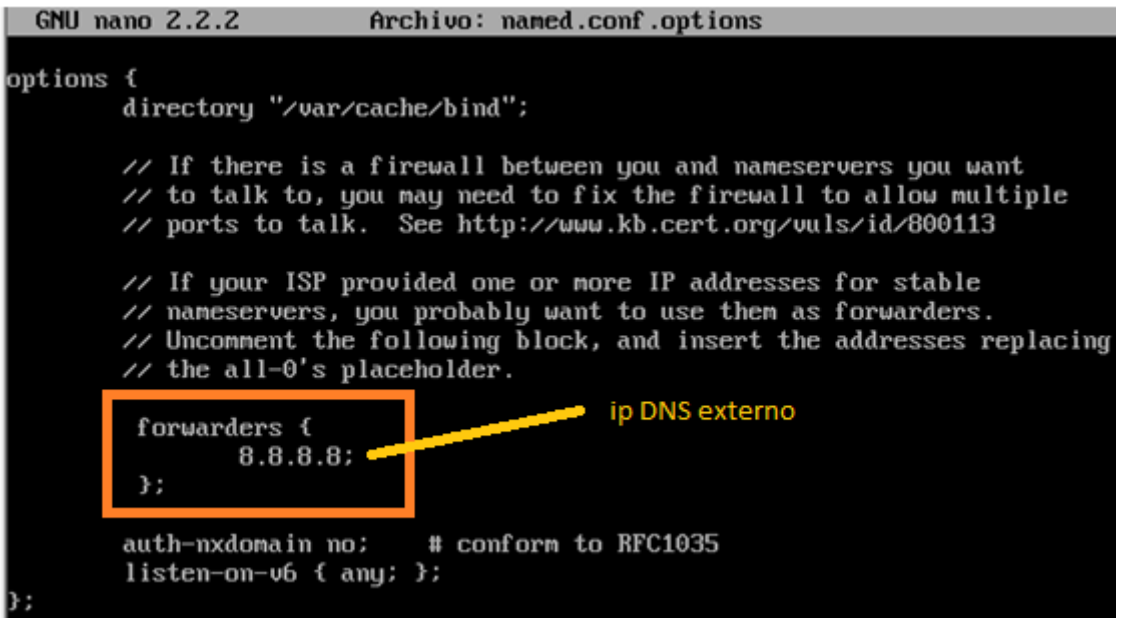

## **HERRAMIENTAS DE CONSULTA**

Dig: Permite realizar consultas a los servidores DNS, por lo que es muy útil para comprobar si el DNS está correctamente configurado en nuestra máquina. Permite comprobar tanto el mapeo de nombres a IPs como el mapeo inverso de IPs a nombres, pero sólo sirve para Internet, ya que no mira en */etc/hosts* (sólo utiliza */etc/resolv.conf*).

Host: El comando host se usa para encontrar la dirección IP del dominio dado y también muestra el nombre de dominio para la IP dada.

Nslookup: Es un programa, utilizado para saber si el DNS está resolviendo correctamente los nombres y las IP. Se utiliza con el comando nslookup, que funciona tanto en Windows como en UNIX para obtener la dirección IP conociendo el nombre, y viceversa.

#### Herramienta: DIG

Realizamos un dig [www.google.es](http://www.google.es/) que es una dirección externa para comprobar si llega lo que configuramos en named.conf.options

#### root@ubuntusrv04:/etc/bind# dig www.google.es

Observamos los resultados, es evidente que llega fuera, y que funciona.

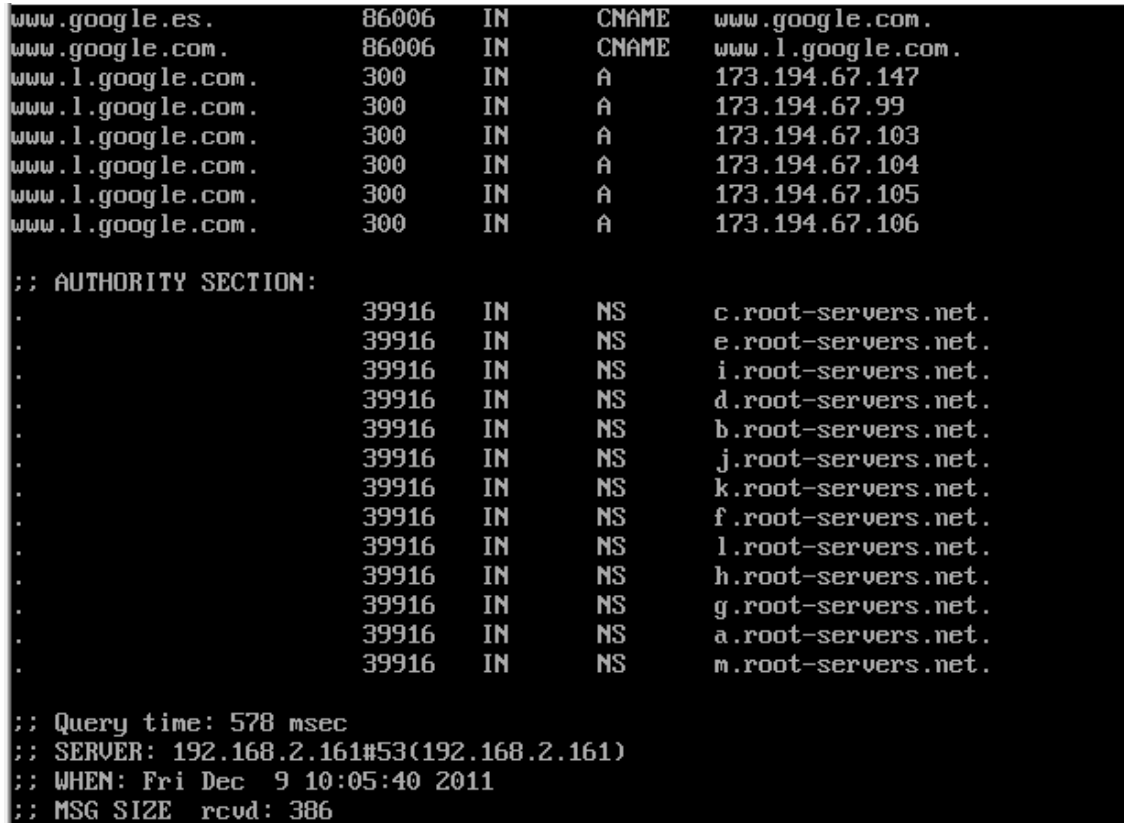

#### Herramienta: nslookup

Realizamos un nslookup [www.google.es](http://www.google.es/) que es una dirección externa para comprobar si llega lo que configuramos en named.conf.options

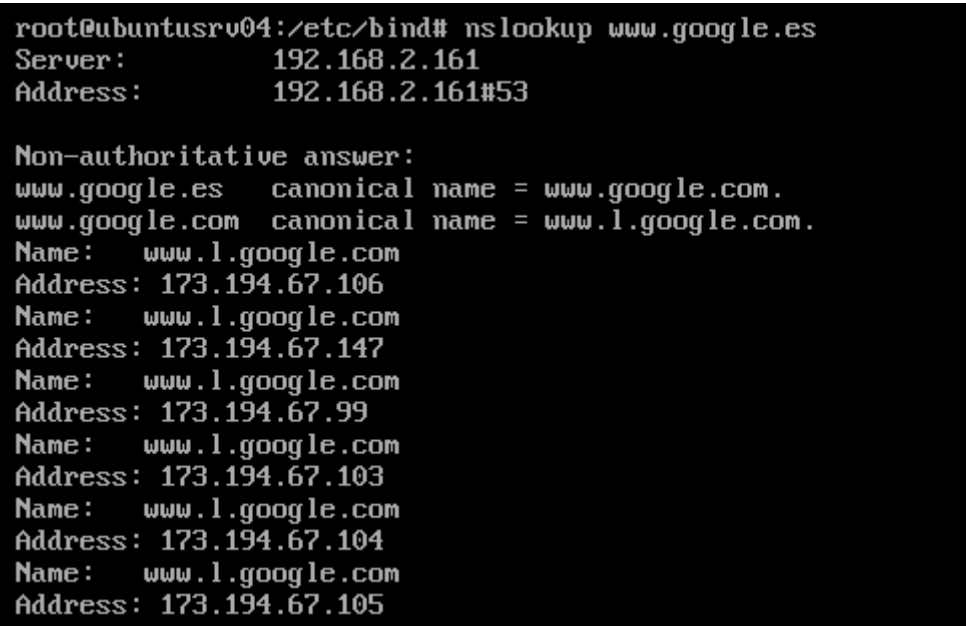

#### Herramienta: host

Realizamos un host [www.google.es](http://www.google.es/) que es una dirección externa para comprobar si llega lo que configuramos en named.conf.options

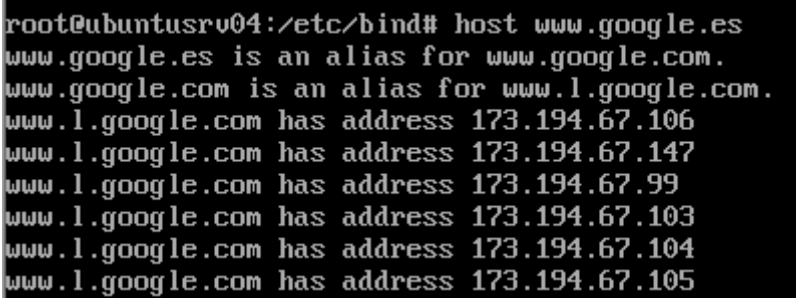

## **EN LOS CLIENTES**

#### **MOLINUX**

En primer lugar modificamos la configuración de red de la interfaz eth0 para conseguir que salga fuera, asignamos una ip REAL, y maquina virtual Molinux la cambiaremos a modo **bridge.**

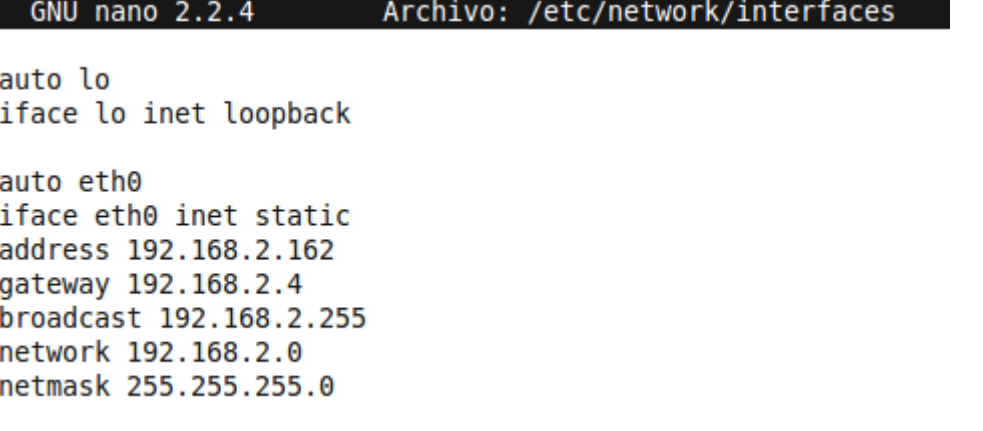

A continuación modificamos el fichero resolv.conf con la sentencia *nano /etc/resolv.conf* y de servidor le ponemos la ip de nuestro servidor Ubuntu que es 192.168.2.161 y el dominio asir04.net.

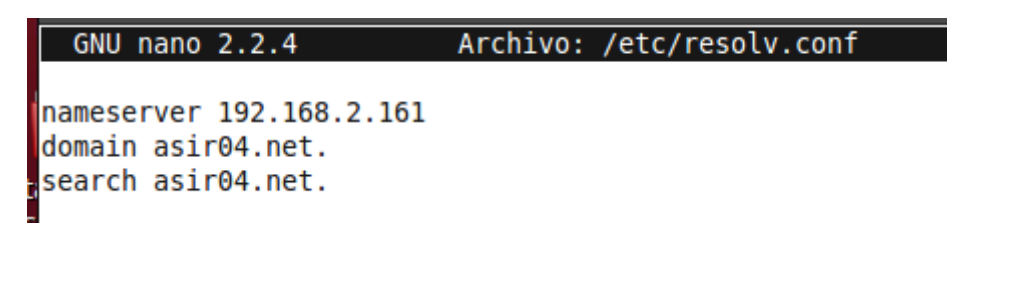

**2011-2012**

## **HERRAMIENTAS DE CONSULTA:**

Herramienta: nslookup

Realizamos un nslookup [www.google.es](http://www.google.es/) para observar que nos devuelve:

```
root@molinux04:/home/josejimenez# nslookup
> www.google.es
Server:
               192.168.2.161
Address:
               192.168.2.161#53
Non-authoritative answer:
www.google.es canonical name = www.google.com.
www.google.com canonical name = www.l.google.com.
      www.l.google.com
Name:
Address: 173.194.67.104
Name: www.l.google.com
Address: 173.194.67.105
Name: www.l.google.com
Address: 173.194.67.106
Name: www.l.google.com
Address: 173.194.67.147
Name: www.l.google.com
Address: 173.194.67.99
Name: www.l.google.com
Address: 173.194.67.103
```
Herramienta: host

Realizamos un host [www.google.es](http://www.google.es/) y observamos el resultado.

```
root@molinux04:/home/josejimenez# host www.google.es
www.google.es is an alias for www.google.com.
www.google.com is an alias for www.l.google.com.
www.l.google.com has address 173.194.67.105
www.l.google.com has address 173.194.67.106
www.l.google.com has address 173.194.67.147
www.l.google.com has address 173.194.67.99
www.l.google.com has address 173.194.67.103
www.l.google.com has address 173.194.67.104
```
#### Herramienta: DIG

Realizamos un dig [www.google.es](http://www.google.es/) y vemos lo que nos devuelve.

> ^Croot@molinux04:/home/josejimenez# dig www.google.es

 $: \ll>>$  DiG 9.7.1-P2  $\ll>>$  www.google.es ;; global options: +cmd ;; Got answer: ;; ->>HEADER<<- opcode: QUERY, status: NOERROR, id: 42538 ;; flags: qr rd ra; QUERY: 1, ANSWER: 8, AUTHORITY: 13, ADDITIONAL: 0 ;; QUESTION SECTION: ΙN ; www.google.es. Α ;; ANSWER SECTION: www.google.com. www.google.es. 86365 ΙN **CNAME** www.google.com. 86365 ΙN **CNAME** www.l.google.com. www.l.google.com. 266 ΙN A 173.194.67.106 www.l.google.com. 173.194.67.147 266 ΙN A www.l.google.com. 266 ΙN A 173.194.67.99 www.l.google.com. 266 ΙN A 173.194.67.103